# **AYUDA**

Si tiene algún tipo de problema con su producto LaCie, consulte la tabla que se muestra a continuación con una lista de recursos disponibles.

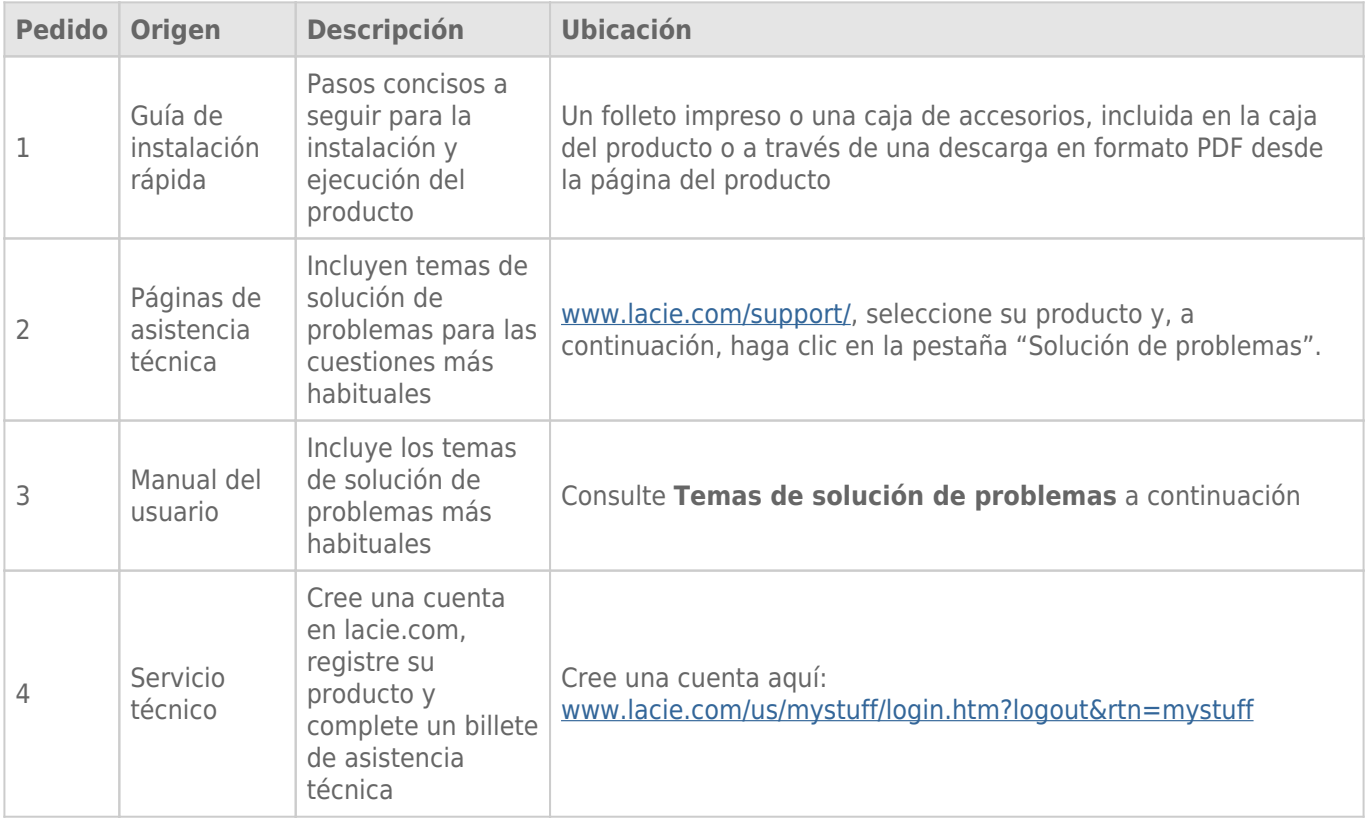

**Nota:** LaCie se dedica al suministro de productos de alta calidad que mejoran la vida de nuestros consumidores. Para ayudar a LaCie a ofrecer el mejor servicio técnico, le animamos a crear una cuenta y registrar su producto en [www.lacie.com/us/mystuff/login.htm? logout&rtn=mystuff](http://www.lacie.com/us/mystuff/login.htm? logout&rtn=mystuff). De esta manera puede facilitarnos un feedback importante así como recibir información actualizada de su dispositivo LaCie.

# TEMAS DE SOLUCIÓN DE PROBLEMAS

**Nota:** La solución de problemas interactiva, una forma muy efectiva de resolver problemas con su producto, está disponible en [www.lacie.com/es/support/.](http://www.lacie.com/es/support/) Seleccione su producto y a continuación haga clic en la pestaña "Solución de problemas".

### Todos los usuarios

#### Problema: Mis transferencias de archivos son muy lentas.

[P: ¿Hay otros dispositivos USB conectados al mismo puerto o conector múltiple \(hub\)?](#page--1-0)

R: Desconecte todos los demás dispositivos USB y compruebe si el rendimiento mejora.

[P: ¿Está conectada la unidad a un puerto USB 2.0 del ordenador o hub?](#page--1-0)

R: Si la unidad está conectada a un puerto o hub USB 2,0, ese comportamiento es normal. Un dispositivo SuperSpeed USB 3.0 sólo puede funcionar a sus niveles de rendimiento USB 3.0 cuando está conectado directamente a un puerto o hub USB 3.0. En caso contrario, el dispositivo USB 3.0 funcionará con las tasas de transferencia del USB original más lentas. Piense en comprar una PCI Express Card de USB 3.0 (para ordenadores de sobremesa) o una ExpressCard 34 (para portátiles) para permitir que su ordenador alcance velocidades totales de transferencia para USB 3.0.

[P: ¿Está conectada la unidad a un puerto SuperSpeed USB 3.0 del ordenador?](#page--1-0)

R: Compruebe si se han instalado correctamente los drivers SuperSpeed USB 3.0 del adaptador de bus anfitrión y del dispositivo periférico. Si tiene dudas, desinstale los controladores y vuelva a instalarlos.

[P: ¿El ordenador o el sistema operativo son compatibles con SuperSpeed USB 3.0?](#page--1-0)

R: Consulte por favor el embalaje del producto o la página web de soporte del mismo en [www.lacie.com/es/support/](http://www.lacie.com/es/support/) para comprobar los requisitos mínimos del sistema.

[P: ¿Está limitando el disco duro interno de su ordenador las velocidades de transferencia?](#page--1-0)

R: Si su ordenador dispone de un disco duro interno de bajo rendimiento (típico en un ordenador notebook o netbook), limitará la velocidad de transferencia puesto que la velocidad de transferencia de la unidad interna será significativamente menor que la del disco duro USB 3.0 de LaCie.

R: Puede adquirir un cable sustituto en [www.lacie.com/es/accessories/.](http://www.lacie.com/es/accessories/) De forma alternativa, puede utilizar un cable USB 2.0 pero en este caso su velocidad de transferencia estará limitada a las velocidades USB 2.0.

[P: ¿Qué hago si pierdo mi cable USB 3.0?](#page--1-0)

#### Problema: Estoy recibiendo mensajes de error de la transferencia de archivos.

[P: ¿Recibió el mensaje "Error -50" al copiar en un volumen FAT 32?](#page--1-0)

R: Al copiar archivos o carpetas desde un ordenador a un volumen FAT 32, hay determinados caracteres que no pueden copiarse. Se trata, entre otros posibles, de los siguientes:

 $? < > / \backslash$ :

Revise los archivos y carpetas y asegúrese de que no se usen caracteres de ese tipo. La solución más fácil es comprobar si existen caracteres incompatibles en los nombres de los archivos, modificarlos y reanudar la transferencia de archivos.

Si es un problema recurrente o no encuentra caracteres incompatibles en los archivos, piense en volver a formatear la unidad a NTFS (usuarios de Windows) o HFS+ (usuarios de Mac). Consulte [Formateo y creación de](http://manuals.lacie.com/es/manuals/porsche-mobile-slim/formatting) [particiones opcional](http://manuals.lacie.com/es/manuals/porsche-mobile-slim/formatting).

[P: ¿Recibió un mensaje de error diciendo que la unidad ha sido desenchufada al salir del modo Inactivo?](#page--1-0)

R: Haga caso omiso de este mensaje. La unidad volverá a aparecer en el escritorio. Las unidades LaCie ahorran energía desacelerándose cuando el ordenador entra en el modo inactivo, y cuando éste se reactiva no da a la unidad tiempo suficiente para volver a acelerarse desde su modo inactivo.

# Usuarios de Mac OS X

#### Problema: El icono de la unidad no aparece en el escritorio.

[P: ¿Están conectados firmemente ambos extremos del cable USB?](#page--1-0)

R: Compruebe ambos extremos del cable USB y asegúrese de que estén completamente insertados en sus respectivos puertos. Pruebe a desconectar el cable, esperar 10 segundos y volver a conectarlo o pruebe con un cable USB diferente. Si la unidad sigue sin ser reconocida, reinicie el ordenador e inténtelo otra vez. ¿Todavía no funciona? Lea.

[P: ¿La unidad recibe suficiente alimentación eléctrica?](#page--1-0)

R: Si la unidad está conectada al ordenador mediante USB y no aparece en el Perfil del sistema Apple, es posible que no esté recibiendo suficiente alimentación del bus USB del ordenador. Pruebe a conectar el cable de alimentación USB-Y tal como se describe en la sección [Cable USB Y.](http://manuals.lacie.com/es/manuals/porsche-mobile-slim/cables#cable-usb-y)

[P: ¿Está configurado su Finder para no mostrar los discos duros en el escritorio?](#page--1-0)

R: Vaya a su Finder y compruebe si en el menú **Preferencias > Pestaña general > Mostrar estos elementos en el escritorio:** está seleccionado **Discos duros**. En caso negativo, pase al siguiente tema. [P: ¿Dispone de montaje de unidades en su sistema operativo?](#page--1-0)

R: Abra la Utilidad de discos (**Aplicaciones > Utilidades > Utilidad de disco**). Si la unidad aparece en la columna de la izquierda, compruebe las preferencias del Finder para descubrir por qué no aparece en el escritorio. Si esto no sirve, es posible que tenga que formatear su unidad. Consulte [Formateo y creación de](http://manuals.lacie.com/es/manuals/porsche-mobile-slim/formatting) [particiones opcional](http://manuals.lacie.com/es/manuals/porsche-mobile-slim/formatting).

[P: ¿La configuración del ordenador cumple los requisitos mínimos de sistema para utilizar esta unidad?](#page--1-0)

R: Consulte por favor el embalaje del producto o la página web de soporte del mismo en [www.lacie.com/es/support/](http://www.lacie.com/es/support/) para comprobar los requisitos mínimos del sistema.

[P: ¿Ha seguido correctamente los pasos de instalación correspondientes a su sistema operativo?](#page--1-0)

R: Revise los pasos de instalación [Cómo realizar la conexión](http://manuals.lacie.com/es/manuals/porsche-mobile-slim/connection). Compruebe si ha equivocado u omitido algún paso o ha seguido las instrucciones de una configuración diferente (como la interfaz o el sistema operativo).

¿Todavía no funciona? Es posible que exista un defecto en el hardware u otro problema. Es momento de ponerse en contacto con [www.lacie.com/es/support/.](https://www.lacie.com/es/support/)

# Usuarios de Windows XP, 2000, Windows Vista y Windows 7

#### Problema: El icono de la unidad no aparece en Mi PC/PC.

[P: ¿Están conectados firmemente ambos extremos del cable USB?](#page--1-0)

R: Compruebe ambos extremos del cable USB y asegúrese de que estén completamente insertados en sus respectivos puertos. Pruebe a desconectar el cable, esperar 10 segundos y volver a conectarlo o pruebe con un cable USB diferente. Si la unidad sigue sin ser reconocida, reinicie el ordenador e inténtelo otra vez. ¿Todavía no funciona? Lea.

[P: ¿La unidad recibe suficiente alimentación eléctrica?](#page--1-0)

R: Si la unidad está conectada al ordenador mediante USB y no aparece en el Perfil del sistema Apple, es posible que no esté recibiendo suficiente alimentación del bus USB del ordenador. Pruebe a conectar el cable de alimentación USB-Y tal como se describe en la sección [Cable USB Y.](http://manuals.lacie.com/es/manuals/porsche-mobile-slim/cables#cable-usb-y)

[P: ¿Aparece la unidad en Administración de dispositivos?](#page--1-0)

R: Todas las unidades LaCie aparecen al menos en un lugar de la Administración de dispositivos.

Para acceder a Administración de dispositivos, haga clic en **Inicio** y seleccione **Ejecutar** del menú. En Windows Vista, la opción "Ejecutar" aparece por defecto, así que pulse [botón de Windows] y [R] en su teclado.

Introduzca el comando: **devmgmt.msc**

Haga clic en **Aceptar** y se abrirá el programa Administración de dispositivos. Para la solución de problemas, consulte la sección **Unidades de disco** Es posible que sea necesario hacer clic en **+** en la parte izquierda.

Si no está seguro de si su unidad aparece, desenchúfela y vuelva a conectarla. La unidad que se modifica es su unidad LaCie.

[P: ¿Su disco no aparece?](#page--1-0)

R: Vaya a los temas de solución de problemas físicos más arriba.

[P: ¿Aparece su unidad al lado de un icono poco habitual?](#page--1-0)

R: El Administrador de dispositivos de Windows proporciona normalmente información sobre fallos en los accesorios. No muestra la causa exacta, o una solución, pero puede proporcionar asistencia para la solución de la mayoría de problemas.

Un dispositivo que provoque problemas puede aparecer junto a un icono poco habitual. En lugar de un icono normal que se basa en el tipo de dispositivo, aparece un signo de exclamación, de interrogación, o una X.

Haga clic derecho en este icono, a continuación seleccione **Propiedades**. La pestaña **General** mostrará la razón por la que no está funcionando el dispositivo.

\\¿Todavía no funciona? Es posible que exista un defecto en el hardware u otro problema. Es momento de ponerse en contacto con [www.lacie.com/es/support/.](https://www.lacie.com/es/support/)